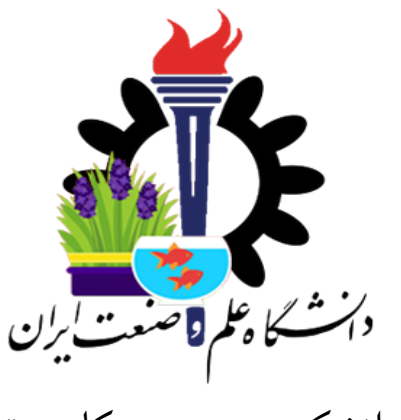

دانشکده ی مهندسی کامپیوتر

برنامه سازی پیشرفته (سی شارپ) تمرین های سری پنجم (کلاس و اشیا)

مدرس: سید صالح اعتمادی طراحی و تدوین: مبین داریوش، سید حسین ساداتی پور، علی حیدری

مهلت ارسال: ٢٠ فروردین ١٣٩٨

**فهرست مطالب**

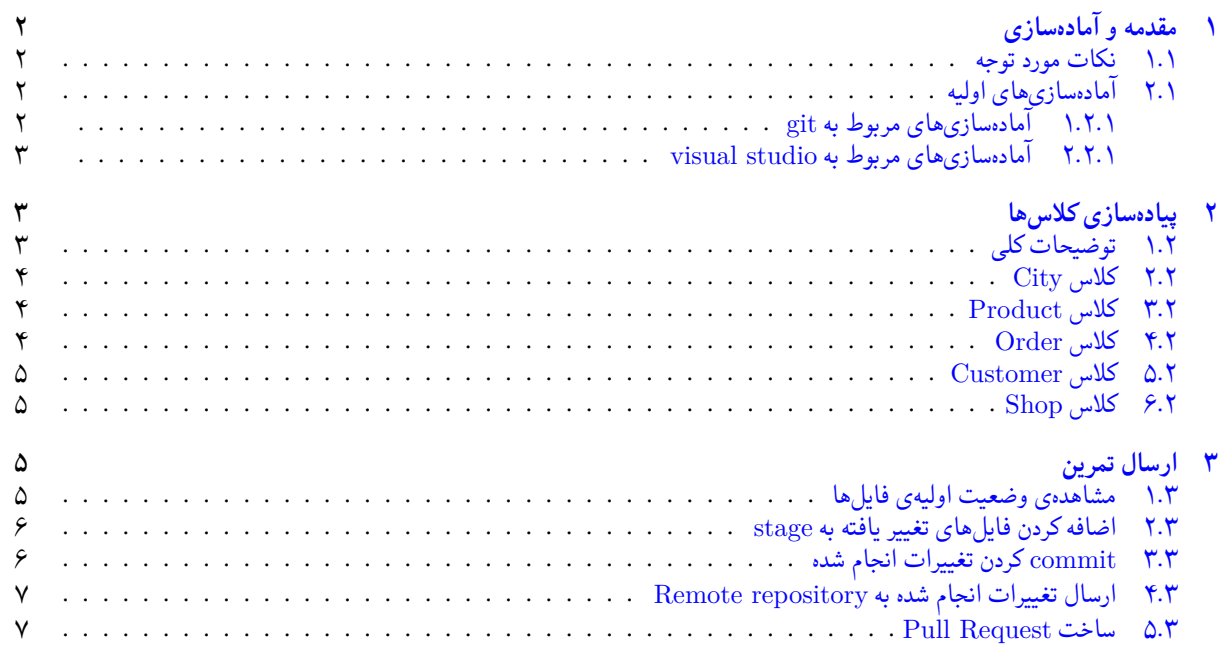

# **١ مقدمه و آماده سازی**

<span id="page-1-0"></span>برای یک برنامه نویس خوب شدن، لازم است تا موارد گوناگونی را رعایت و تمرین کنید تا به مرور مهارت برنامه نویسی خود را بهبود ببخشید و به نتیجه مطلوب برسید، یکی از موارد بسیار مهم و کلیدی آن است که بیش تر از آنکه توانایی کدنویسی خود را افزایش دهید، توانایی فکر کردن الگوریتمی و حل چالش را در خود افزایش دهید؛ یک برنامهنویس حرفهای پیش از آنکه وارد مرحله کد نویسی شود، مشکل را بررسی کرده و راه حل برطرف سازی آن را به دست می آورد و پس از آنکه از این مرحله به خوبی گذشت، می تواند با دانش کدنویسی خود، برنامه ای بنویسد که به خوبی در حل مشکل مفید واقع شود. اما! آنچه در این درس از شما می خواهیم پیشرفت تفکر الگوریتمی همراه با پیشرفت مهارت کدنویسی است. سوالات این سری، شاید در نگاه اول برای شما کمی نامفهوم به نظر برسد که احتمالا بخاطر جدید بودن مدل تفکر برای حل مسئله است. برای درک و فهمیدن سوالات تنها راه حل ممکن صرف وقت کافی برای انجام این تکلیف و پیدا کردن ارتباط بین اجزای مختلف برنامه می باشد. پس خواهشی که از شما داریم آن است که برای رسیدن به اهدافتان، وقت کافی و لازم را در نظر بگیرید.

### **.١ ١ نکات مورد توجه**

- توجه داشته باشید که برای کسب نمره ی قبولی درس کسب حداقل نصف نمره ی هر سری تمرین الزامی می باشد.
- <span id="page-1-1"></span>• مهلت ارسال پاسخ تمرین تا ساعت ٢٣:۵٩ روز اعلام شده است. توصیه می شود نوشتن تمرین را به روزهای نهایی موکول نکنید.
	- هم کاری و هم فکری شما در حل تمرین مانعی ندارد، اما پاسخ ارسالی هر کس حتما باید توسط خود او نوشته شده باشد.
- مبنای درس، اعتماد بر پاسخ ارسالی از سوی شماست؛ بنابراین ارسال پاسخ در ریپازیتوری گیت شما به این معناست که پاسخ آن تمرین، توسط شما نوشته شده است. در صورت تقلب یا اثبات عدم نوشتار پاسخ حتی یک سوال از تمرین، برای هر دو طرف تقلب گیرنده و تقلب دهنده نمره ی **مردود** برای درس در نظر گرفته خواهد شد.
- توجه داشته باشید که پاسخ ها و کدهای مربوط به هر مرحله را بایستی تا قبل از پایان زمان مربوط به آن مرحله، در سایت DevOps Azure (طبق توضیحات کارگاه ها و کلاس ها) بفرستید. درست کردن request Pull و Complete کردن request Pull و انتقال به شاخه ی master پس از تکمیل تمرین فراموش نشود!
- پس ازپایان مهلت ارسال تا ٢ روز به ازای هر روز تاخیر ١٠ درصد از نمره مربوط به تمرین کسر خواهد شد و پ[س از ٢ روز نمره ای به](https://dev.azure.com) تمرین تعلق نخواهد گرفت.
	- برای طرح سوال و پرسش و پاسخ از صفحه درس در Quera استفاده کنید.

## **.١ ٢ آماده سازی های اولیه**

قواعد نام گذاری تمرین را از جدول ١ مطالعه کنید.

جدول :١ قراردادهای نام گذاری تمرین

<span id="page-1-2"></span>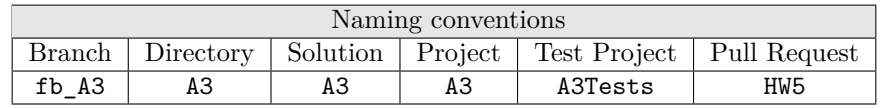

#### **.١ .٢ ١ آماده سازی های مربوط به git**

<span id="page-1-4"></span>اگر چه در گارگاه git مفاهیم و روش کار با آن آموزش داده شد اما بار دیگر در اینجا کارهایی را که باید در ابتدای تمرین انجام دهید را مرور می کنیم.

✓ ابتدا به شاخه ی master بروید.

```
1 Ali@DESKTOP -GS7PR56 MINGW64 /c/git/AP97982 (fb_hw3)
 $ git checkout master
3 Switched to branch 'master'
 Your branch is up to date with 'origin/master'.
```
#### ✓ تغییرات انجام شده در Repository Remote را دریافت کنید.

```
1 Ali@DESKTOP -GS7PR56 MINGW64 /c/git/AP97982 (master)
```

```
$ git pull
```

```
3 remote: Azure Repos
```

```
remote: Found 8 objects to send. (90 ms)
  Unpacking objects: 100% (8/8), done.
  6 From https://9652XXXX.visualstudio.com/AP97982/_git/AP97982
7 e7fd3b5..2cc74de master -> origin/master
8 Checking out files: 100% (266/266), done.
9 Updating e7fd3b5..2cc74de
10 Fast-forward
11 .gitattributes | 63 +
12 A2/A2.sln 13 1 37 +<br>13 A2/A2/A2.csproj
13 A2/A2/A2.csproj14 A2/A2/App.config | 6 +
15 A2/A2/Program.cs | 15 +
16 A2/A2/Properties/AssemblyInfo.cs | 36 +
17 .
18
19 .
```
✓ یک شاخه ی جدید با نام 3A\_fb بسازید و تغییر شاخه دهید.

```
1 Ali@DESKTOP -GS7PR56 MINGW64 /c/git/AP97982 (master)
2 $ git checkout -b fb_A3
  3 Switched to a new branch 'fb_A3'
  4 Ali@DESKTOP -GS7PR56 MINGW64 /c/git/AP97982 (fb_A3)
5 \pm \text{\$}
```
توصیه می شود پس از پیاده سازی هر کلاس تغییرات انجام شده را commit و push کنید.

**.١ .٢ ٢ آماده سازی های مربوط به studio visual**

ساختار فایل پایه ای که در اختیار شما قرار می گیرد به صورت زیر است:

```
+ - - A3+---Project
            City.cs
4 Customer.cs
5 Order.cs
            Product.cs
            Shop.cs
8
     9 +---ProjectTests
10 GradedTests.cs
            TestData.cs
```
<span id="page-2-1"></span>شما باید فایل های موجود در پوشه ی Project را به پروژه ی اصلی ( 3A ( اضافه ( Add ( کنید. و فایل های موجود در پوشه ی ProjectTests را به پروژهي تست ( A3Tests ) اضافه ( Add ) کنيد.

# **٢ پیاده سازی کلاس ها**

#### **.٢ ١ توضیحات کلی**

<span id="page-2-2"></span>فرض کنید صاحب یک فروشگاه اینترنتی هستید، برای مدیریت این فروشگاه لازم است تا داده های مختلفی را سامان دهی کنید. برای مثال ممکن است شما خریدارانی داشته باشید، هر کدام از این افراد سبدهای خرید گوناگونی دارند و هر سبد خرید متناسب با کالاهایی که در آن وجود دارد، قیمتی متفاوت با یک دیگر دارند. از طرفی شما به عنوان فروشگاه از هر کالا تعداد معینی در دسترس دارید و نمی توانید بیش از آنچه که موجود دارید از مشتریان خود سفارش بگیرید. نکته دیگر آن است که برای هر سبد خرید، باید بررسی شود که آیا یک سبد خرید به خریدار تحویل داده شده است یا خیر و در صورتی که تحویل داده نشده است، پیگیری شود تا هر چه سریع تر به خریدار آن تحویل گردد. می خواهیم برنامه ای برای مدیریت فروشگاه بنویسیم که بتوانیم اطلاعات زیر را با آن به دست آوریم:

.١ قیمت کل هر **سبد خرید**

- .٢ سفارشات تحویل نشده ی هر **مشتری**
- .٣ **کالا**یی که مشتری از آن بیشترین بار سفارش داده
	- .۴ **شهر**هایی که مشتریان در آن زندگی می کنند
- .۵ مشتری (هایی) که در یک شهر خاص زندگی می کنند
- .۶ مشتری (هایی) که بیشترین تعداد سفارش را داشته اند

هنر برنامهنویسی تبدیل فضای مسئله به فضای راهحل با استفاده از امکانات زبان برنامهنویسی است. برای این کار در یک زبان شیگرا شما باید ابتدا موجودیت های مسئله را شناسایی کنید و سپس مطابق با رفتارهای آن و خواسته های مسئله به حل مسئله بپردازید. خوب به صورت مسئله فکر کنید در این مسئله چه موجودیت هایی وجود دارند؟ روابط بین این موجودیت ها چگونه است؟ هر موجودیت چه رفتارهایی از خود نشان می دهد؟

### **.٢ ٢ کلاس City**

<span id="page-3-0"></span>در اینجا کمی تبدیل فضای مسئله به فضای راه حل با استفاده از زبان شی گرای سی شارپ را تمرین می کنیم: موجودیت شهر دارای ویژگی «نام» است پس کلاس City دارای یک property از نوع string به نام Name می باشد که بیان گر نام شهر است. ممکن است موجودیتی که در نظر می گیریم ویژگی(های) دیگری هم داشته باشد اما ما فقط ویژگی هایی را در نظر می گیریم که به حل مسئله کمک می کند. **گام اول:** برای هر property ای که در کلاس وجود دارد getter و setter مناسب بنویسید. **گام دوم:** شما باید سازنده ( constructor ( این کلاس را تکمیل کنید تا شی ای که از کلاس ساخته می شود معتبر باشد یعنی هر City ای که ساخته می شود لزوما دارای ویژگی نام باشد. پس از پیادهسازی صحیح سازندهی این کلاس تست CityConstructorTest پاس خواهد شد.<sup>۱۰/۱</sup> بعد از پیادهسازی این کلاس و پاس شدن تستهای آن کار شما با این کلاس و فایل آن تمام شده است. دیگر نیازی به تغییر این کد نخواهید داشت.

## **.٢ ٣ کلاس Product**

<span id="page-3-1"></span>یکی دیگر از موجودیت های مسئله کالاست. هر کالا دارای ویژگی های مربوط به خود می باشد که ویژگی هایی که در این مسئله برای ما اهمیت دارد نام کالا و قیمت آن است. بنابراین برای کلاس Product دو property به نام های Name و Price در نظر می گیریم. **گام اول:** برای هر property ای که در کلاس وجود دارد getter و setter مناسب بنویسید.

**گام دوم:** سازندهی این کلاس را تکمیل کنید به طوری که بتوان با پاس دادن قیمت کالا و نام آن یک شی جدید از نوع Product ساخت که لزوما دارای مقادیر پاس شده در سازنده باشد. پس از پیادهسازی صحیح سازندهی کلاس، تستِ ProductConstructorTest پاس ٩*/*٢ خواهد شد. بعد از پیادهسازی این کلاس و پاس شدن تستهای آن کار شما با این کلاس و فایل آن تمام شده است. دیگر نیازی به تغییر این کد نخواهید

داشت.

# **.٢ ۴ کلاس Order**

<span id="page-3-2"></span>هر کاربر می تواند یک یا چند سبد خرید داشته باشد و هر سبد خرید هم می تواند از یک یا چند کالا تشکیل شده باشد. برای موجودیت «سبد خرید» کلاسی به نام Order در نظر می گیریم. هر سبد خرید هم می تواند دو حالت داشته باشد: یا به دست مشتری رسیده و یا نرسیده. با توجه به آنچه گفته شد برای کلاس Order دو property به نام های Products و IsDelivered انتخاب کرده ایم.

**گام اول:** برای هر property ای که در کلاس وجود دارد getter و setter مناسب بنویسید.

**گام دوم:** سازنده ی این کلاس را تکمیل کنید به طوری که بتوان با پاس دادن لیست کالاها و وضعیت تحویل آن یک شی جدید از نوع Order ساخت که لزوما دارای مقادیر پاس شده در سازنده باشد. پس از پیادهسازی صحیح سازندهی این کلاس تستِ OrderConstructorTest ٨*/*٣ پاس خواهد شد.

می توان در یک بیان ساده گفت که رفتارهای موجودیت ها در دنیای واقعی همان متدهای کلاس و اشیا در دنیای برنامه نویسی است. موجودیت «سبد خرید» یک رفتار در نظر گرفته ایم و آن رفتار این است که قیمت کل سبدخرید را با توجه به کالاهایی که در آن وجود دارد استخراج کنیم. **گام سوم:** شما باید متد CalculateTotalPrice را به گونه ای پیاده سازی کنید که قیمت کل سبد خرید را با توجه به کالاهایی که در آن ٧*/*۴ وجود دارد برگرداند. پس از پیاده سازی صحیح این متد تستِ CalculateTotalPriceTest پاس خواهد شد.

بعد از پیادهسازی این کلاس و پاس شدن تستهای آن کار شما با این کلاس و فایل آن تمام شده است. دیگر نیازی به تغییر این کد نخواهید داشت.

# **.٢ ۵ کلاس Customer**

<span id="page-4-0"></span>موجودیت دیگری که در مسئله وجود دارد «مشتری» است. هر مشتری ویژگی هایی مانند اسم، آدرس، تلفن همراه، شهر محل زندگی، سفارشات و... می باشد که ما برای حل این مسئله فقط به سه ویژگی» نام»، «شهر محل زندگی» و «سفارش ها»ی این موجودیت نیاز داریم بنابراین باید این ویژگی ها را در قالب property در کلاس بیان کنیم. برای مشتری property هایی به نام Name ، City و Orders در نظر گرفته ایم.

**گام اول:** برای هر property ای که در کلاس وجود دارد getter و setter مناسب بنویسید.

گ**ام دوم:** شما باید سازندهی این کلاس را تکمیل کنید به طوری که بتوان با پاس دادن نام مشتری، شهر محل زندگی مشتری و سبدهای خرید آن شی ای از نوع کلاس Customer ساخت که لزوما دارای مقادیر پاس شده در سازنده باشد. پس از پیاده سازی صحیح سازنده ی این کلاس ۶*/*۵ تستِ CustomerConstructorTest پاس خواهد شد.

همان طور که در توضیحات کلاس Order گفته شد باید رفتارهای اشیا را نیز بررسی کنیم و اگر در حل صورت مسئله به ما کمک می کند آن را پیادهسازی کنیم. برای هر شی|ی که از این کلاس ساخته میشود دو رفتار در نظر گرفته|یم. یک رفتار این است که کالایی مشتری بیشترین تعداد سفارش از آن را داشته است را سوال کنیم. رفتار دیگر این است که سفارشاتی که به او تحویل نشده است را بپرسیم.

**گام سوم:** متد MostOrderedProduct را به گونه ای پیاده سازی کنید که کالایی که مشتری بیش ترین بار از آن سفارش داده است برگرداند. اگر چند کالا داریم که بیش ترین بار از آن سفارش داده شده یکی را به دلخواه برگردانید. پس از پیادهسازی صحیح این متد تستِ ۵*/*۶ MostOrderedProductTest پاس خواهد شد.

**گام چهارم:** متد UndeliveredOrders را به گونه ای پیاده سازی کنید که کالاهایی که به مشتری تحویل داده نشده است را برگرداند. پس ۴*/*٧ از پیاده سازی صحیح این متد تستِ UndeliveredOrdersTest پاس خواهد شد.

بعد از پیادهسازی این کلاس و پاس شدن تستهای آن کار شما با این کلاس و فایل آن تمام شده است. دیگر نیازی به تغییر این کد نخواهید داشت.

# **.٢ ۶ کلاس Shop**

<span id="page-4-1"></span>موجودیت آخری که برای حل مسئله در نظر گرفته ایم «فروشگاه» است. هر فروشگاهی ویژگی هایی مانند مشتریان، نام، آدرس و تاریخ افتتاح و... دارد که ما برای حل مسئله فقط دو ویژگی نام و مشتریان را در نظر گرفتهایم. با توجه به آنچه گفته شد برای کلاس Shop دو property به نام های Name و Customers در نظر گرفته ایم.

**گام اول:** برای هر property ای که در کلاس وجود دارد getter و setter مناسب بنویسید.

گ**ام دوم:** شما باید سازندهی این کلاس را تکمیل کنید به طوری که بتوان با پاس دادن نام فروشگاه و مشتریان آن شی|ی از نوع کلاس Shop | ساخت که لزوما دارای مقادیر پاس شده در سازنده باشد. پس از پیاده سازی صحیح سازنده ی این کلاس تستِ ShopConstructorTest ٣*/*٨ پاس خواهد شد.

.<br>همانطور که در توضیحات کلاس های قبلی گفته شد باید رفتارهای اشیا را نیز بررسی کنیم. برای هر شی|ی که از این کلاس ساخته میشود سه رفتار در نظر گرفته ایم. یک رفتار این است که شهرهایی که فروشگاه از آن مشتری دارد را استخراج کنیم. رفتار دیگر این است که مشتریانی که در یک شهر بخصوص زندگی میکنند و مشتری فروشگاه هستند را استخراج کنیم. رفتار آخر یافتن مشتری|ی است که بیشترین تعداد سفارش تحویل نشده دارد.

**گام سوم:** متد CitiesCustomersAreFrom را به گونه ای پیاده سازی کنید که شهرهایی که مشتریان فروشگاه در آن زندگی می کنند را ٢*/*٩ برگرداند. پس از پیاده سازی صحیح این متد تستِ CitiesCustomersAreFromTest پاس خواهد شد.

**گام چهارم:** متد CustomersFromCity را به گونه ای پیاده سازی کنید که با گرفتن یک شی از نوع کلاس City مشتریانی که از در آن شهر زندگی می کنند را برگرداند. پس از پیاده سازی صحیح این متد تستِ CustomersFromCityTest پاس خواهد شد<sup>١</sup>*/*<sup>١٠</sup>.

<span id="page-4-3"></span><span id="page-4-2"></span>**گام پنجم:** متد CustomersWithMostOrders را به گونه ای پیاده سازی کنید که مشتری یا مشتریانی که بیشترین تعداد سفارش از فروشگاه را داشته اند را برگرداند. پس از پیاده سازی صحیح این متد تستِ CustomersWithMostOrdersTest پاس خواهد شد<sup>٠</sup>*/*<sup>١١</sup>. بعد از پیادهسازی این کلاس و پاس شدن تستهای آن کار شما با این کلاس و فایل آن تمام شده است. دیگر نیازی به تغییر این کد نخواهید داشت.

# **٣ ارسال تمرین**

در اینجا یک بار دیگر ارسال تمرینات را با هم مرور می کنیم:

# **.٣ ١ مشاهده ی وضعیت اولیه ی فایل ها**

ابتدا وضعیت فعلی فایل ها را مشاهده کنید:

```
1 Ali@DESKTOP -GS7PR56 MINGW64 /c/git/AP97982 (fb_A3)
2 $ git status
3 On branch fb_A3
  Untracked files:
    (use "git add <file>..." to include in what will be committed)
6
      A3/
8
  nothing added to commit but untracked files present (use "git add" to track)
```
همان طور که مشاهده می کنید فولدر 0A و تمام فایل ها و فولدر های درون آن در وضعیت Untracked قرار دارند و همان طور که در خط آخر خروجی توضیح داده شده برای commit کردن آن ها ابتدا باید آن ها را با دستور add git وارد stage کنیم.

#### **.٣ ٢ اضافه کردن فایل های تغییر یافته به stage**

<span id="page-5-0"></span>حال باید فایل ها و فولدرهایی را که در stage قرار ندارند را وارد stage کنیم. برای این کار از دستور add git استفاده می کنیم.

```
1 Ali@DESKTOP -GS7PR56 MINGW64 /c/git/AP97982 (fb_A3)
2 $ git add .
```
حال دوباره وضعیت فایل ها و فولدر ها را مشاهده می کنیم:

```
1 Ali@DESKTOP -GS7PR56 MINGW64 /c/git/AP97982 (fb_A3)
2 On branch fb_A3
  Changes to be committed:
    (use "git reset HEAD <file>..." to unstage)
5
      new file: A3/A3.sln
      new file: A3/A3/A3.csproj
     new file: A3/A3/App.config
     new file: A3/A3/City.cs
10 new file: A3/A3/Customer.cs
11 new file: A3/A3/0rder.cs
12 new file: A3/A3/Product.cs
13 new file: A3/A3/Program.cs
14 new file: A3/A3/Properties/AssemblyInfo.cs
15 new file: A3/A3/Shop.cs
16 new file: A3/A3Tests/A3Tests.csproj
17 new file: A3/A3Tests/GradedTests.cs
18 new file: A3/A3Tests/Properties/AssemblyInfo.cs
19 new file: A3/A3Tests/TestData.cs
20 new file: A3/A3Tests/packages.config
```
همانطور که مشاهده می کنید فولدر 3A و تمام فولدرها و فایل های درون آن (به جز فایل هایی که در gitignore معین کرده ایم) وارد stage شده اند.

### **.٣ ٣ commit کردن تغییرات انجام شده**

در گام بعدی باید تغییرات انجام شده را commit کنیم. فراموش نکنید که فقط فایل هایی را می توان commit کرد که در stage قرار داشته باشند. با انتخاب یک پیام مناسب تغییرات صورت گرفته را commit می کنیم:

```
1 Ali@DESKTOP -GS7PR56 MINGW64 /c/git/AP97982 (fb_A3)
2 $ git commit -m "Implement HW5"
3 [fb_A3 c1f21df] Implement HW5
  4 15 files changed , 595 insertions(+)
  create mode 100644 A3/A3.sln
  6 create mode 100644 A3/A3/A3.csproj
7 create mode 100644 A3/A3/App.config
8 create mode 100644 A3/A3/City.cs
   create mode 100644 A3/A3/Customer.cs
  create mode 100644 A3/A3/Order.cs
```

```
11 create mode 100644 A3/A3/Product.cs
12 create mode 100644 A3/A3/Program.cs
13 create mode 100644 A3/A3/Properties/AssemblyInfo.cs
14 create mode 100644 A3/A3/Shop.cs
15 create mode 100644 A3/A3Tests/A3Tests.csproj
16 create mode 100644 A3/A3Tests/GradedTests.cs
17 create mode 100644 A3/A3Tests/Properties/AssemblyInfo.cs
18 create mode 100644 A3/A3Tests/TestData.cs
19 create mode 100644 A3/A3Tests/packages.config
```
### **.٣ ۴ ارسال تغییرات انجام شده به repository Remote**

گام بعدی ارسال تغییرات انجام شده به Repository Remote است.

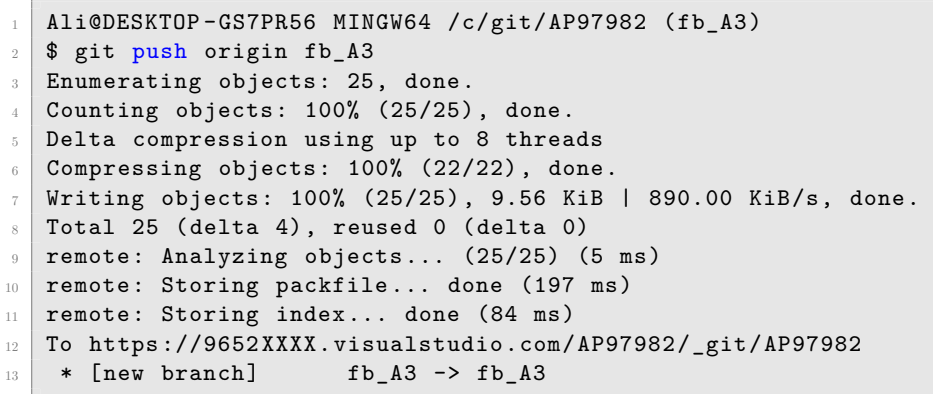

## **Pull Request ساخت ۵ .٣**

در نهایت باید با مراجعه به سایت DevOps Azure یک Request Pull جدید با نام 5HW بسازید به طوری که امکان merge کردن شاخهی 43\_fb را بر روی شاخهی master را بررسی کند. (این کار درصورتی انجام میشود که کد شما کامپایل شود و همچنین تست های آن پاس شوند) در نهایت با انتخاب گزینه ی complete auto set در صفحه ی Request Pull مربوطه تعیین کنید که در صورت وجود شرایط merge این کار ا[نجام شود. دقت کنید](https://dev.azure.com/) که گزینه ی branch source Delete **نباید** انتخاب شود.